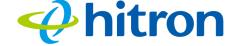

Figure 1: Hardware Connections

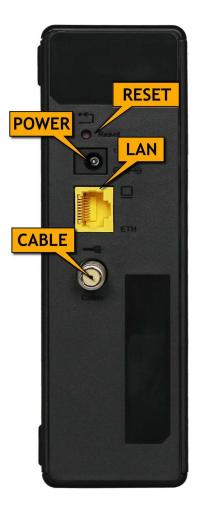

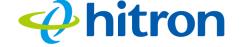

Table 1: Hardware Connections

| Table 1: Hardware Conne |                                                                                                    |  |
|-------------------------|----------------------------------------------------------------------------------------------------|--|
| Reset                   | Use this button to reboot or reset your CDA3-35.  Press the button and hold it for less than five seconds to reboot the CDA3-35. The CDA3-35 restarts, using your existing settings. Press the button and hold it for more than five seconds to delete all user-configured settings and restart the CDA3-35 using its factory default settings.  NOTE: Unless you previously backed-up the CDA3-35's configuration settings prior to resetting the CDA3-35, the settings cannot be recovered. |  |
| LAN                     | Use this port to connect your computer or network device, using Category 5 or 6 Ethernet cable with RJ45 connectors.                                                                                                    |  |
| CABLE                   | Use this to connect to the Internet via an F-type RF cable.                                                                                                    |  |
| POWER                   | Use this to connect to the 12v/1.5A power adapter that came with your CDA3-35.  NEVER use another power adapter with your CDA3-35. Doing so could harm your CDA3-35.  Figure 2: Power Adapter                                                                                                    |  |

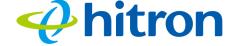

## 1.3 LEDs

This section describes the CDA3-35's LEDs (lights).

Figure 3: LEDs

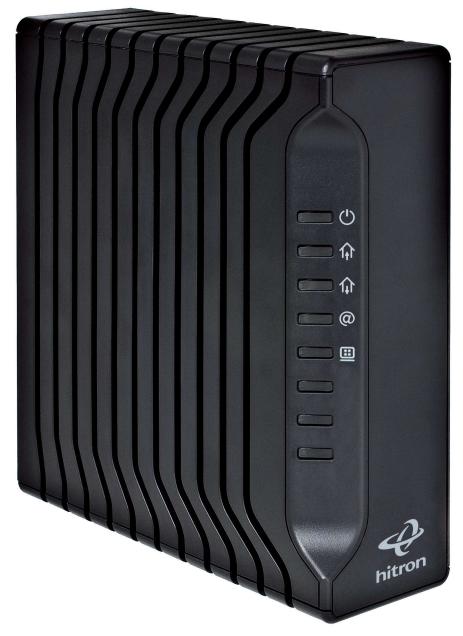

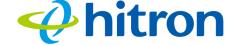

Table 2: LEDs

| LED    | STATUS          | DESCRIPTION                                                                                                    |
|--------|-----------------|----------------------------------------------------------------------------------------------------|
| POWER  | Off             | The CDA3-35 is not receiving power.                                                                                             |
| ധ      | Green, steady   | The CDA3-35 is receiving power.                                                                                                 |
| DS .   | Green, blinking | The CDA3-35 is searching for a downstream frequency on the <b>CABLE</b> connection.                                             |
|        | Green, steady   | The CDA3-35 has successfully located and locked onto a downstream frequency on the <b>CABLE</b> connection.                     |
|        | Blue, steady    | The CDA3-35 is engaged in channel bonding on the downstream connection.                                                         |
|        | Off             | There is no downstream activity on the <b>CABLE</b> connection.                                                                 |
| US     | Green, blinking | The CDA3-35 is searching for an upstream frequency on the <b>CABLE</b> connection.                                              |
|        | Green, steady   | The CDA3-35 has successfully located and locked onto an upstream frequency on the <b>CABLE</b> connection.                      |
|        | Blue, steady    | The CDA3-35 is engaged in channel bonding on the upstream connection.                                                           |
|        | Off             | There is no upstream activity on the <b>CABLE</b> connection.                                                                   |
| Status | Green, blinking | The CDA3-35's cable modem is registering with the service provider's CMTS.                                                      |
|        | Green, steady   | The CDA3-35's cable modem has successfully registered with the service provider and is ready for data transfer.                 |
| LAN    | Off             | No device is connected to one of the LAN ports.                                                                                 |
|        | Green, blinking | A device is connected to the <b>LAN</b> port via a Fast Ethernet (100Mbps) link, and is transmitting or receiving data.         |
|        | Green, steady   | A device is connected to the <b>LAN</b> port via a Fast Ethernet (100Mbps) link, but is not transmitting or receiving data.     |
|        | Blue, blinking  | A device is connected to the <b>LAN</b> port via a Gigabit Ethernet (1000Mbps) link, and is transmitting or receiving data.     |
|        | Blue, steady    | A device is connected to the <b>LAN</b> port via a Gigabit Ethernet (1000Mbps) link, but is not transmitting or receiving data. |

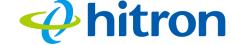

# Troubleshooting

#### **Problem: None of the LEDs Turn On**

The CDA3-35 is not receiving power, or there is a fault with the device.

- 1 Ensure that you are using the correct power adaptor.
- Using a power adaptor other than the one that came with your CDA3-35 can damage the CDA3-35.
  - 2 Ensure that the power adaptor is connected to the CDA3-35 and the wall socket (or other power source) correctly.
  - 3 Ensure that the power source is functioning correctly. Try another outlet or powerbar. Replace any broken fuses or reset any tripped circuit breakers.
  - 4 Disconnect and re-connect the power adaptor to the power source and the CDA3-35.
- If none of the above steps solve the problem, call the Nexicom Helpdesk.

### Problem: One of the LEDs does not Display as Expected

- 1 Ensure that you understand the LED's normal behavior (see LEDs on previous page).
- 2 Ensure that the CDA3-35's cables are connected correctly.
- 3 Disconnect and re-connect the power adaptor to the CDA3-35.
- 4 If none of the above steps solve the problem, call the Nexicom Helpdesk.

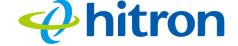

#### **Problem: I Cannot Access the Internet**

- 1 Check your network's hardware connections, and that the CDA3-35's LEDs display correctly (see LEDs on previous page).
- 2 Refer to the previous troubleshooting steps but if the above steps do not work, you can try resetting the CDA3-35. All user- configured data is lost, and the CDA3-35 is returned to its default settings. If the problem persists, contact the Nexicom Helpdesk.

**Problem:** I Cannot Access the Internet and the DS and US LEDs Keep Blinking

Contact the Nexicom Helpdesk.